# Tips voor beeldbellen –

# met uw zorgverlener

# **Wat is beeldbellen met uw zorgverlener**

Uw arts of verpleegkundige heeft met u afgesproken dat uw afspraak via 'beeldbellen' plaatsvindt. Beeldbellen wordt ook wel een video-afspraak of video-consult genoemd. U kunt uw zorgverlener zien en met hem of haar praten via het beeldscherm van uw tablet, smartphone, of PC. U hoeft voor de afspraak dus niet naar het ziekenhuis te komen. Wilt u dat een familielid of naaste bij het beeldbellen aanwezig is, dan mag dat.

#### **Waarom beeldbellen met uw zorgverlener**

Beeldbellen is een makkelijke manier om via het internet met uw zorgverlener te praten en hem of haar te zien. De zorgverlener ziet u ook. Op het tijdstip van uw afspraak kunt u via

[www.mijnspaarnegasthuis.nl](http://www.mijnspaarnegasthuis.nl/) of de MijnSpaarneGasthuis app van het Spaarne Gasthuis met uw zorgverlener beeldbellen. Mijnspaarnegasthuis.nl is een veilige digitale omgeving van het ziekenhuis. Het gebruik van mijnspaarnegasthuis.nl en het beeldbellen is gratis.

# **Wat heeft u nodig voor beeldbellen?**

- Een tablet, smartphone, of PC.
- Het apparaat moet een ingebouwde camera en microfoon hebben.
- Een goede internetverbinding.
- Een account (toegang) voor www.mijnspaarnegasthuis.nl.
- Een mobiele telefoon of email voor het ontvangen van de beveiligingscode voor het inloggen. Dit kan de smartphone zijn die u gebruikt voor het beeldbellen.

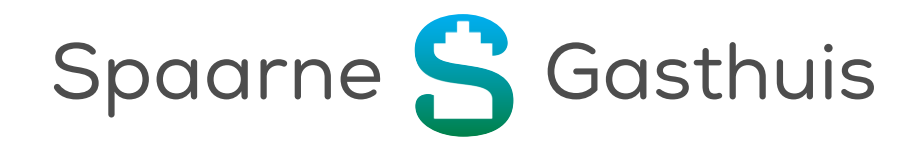

### **Hoe werkt het?**

De afspraak voor het beeldbellen wordt ingepland door het ziekenhuis. Dit gebeurt op dezelfde manier als het inplannen van een afspraak in het ziekenhuis. Belangrijk is dat u een account heeft voor [www.mijnspaarnegasthuis.nl](http://www.mijnspaarnegasthuis.nl/).

#### **Beeldbellen via de smartphone of tablet**

Gaat u beeldbellen via de smartphone of tablet? Dan heeft u ook de MijnSpaarneGasthuis app van het Spaarne Gasthuis gedownload. Lees hiervoor de 'Handleiding beeldbellen met mijn zorgverlener via MijnSpaarneGasthuis app van het Spaarne Gasthuis'.

#### **Beeldbellen via de PC**

Lees dan de 'Handleiding beeldbellen met mijn zorgverlener via de PC'.

#### **Tips voor het beeldbellen**

- Zorg dat u in een rustige, afgesloten ruimte zit. Het is belangrijk dat het stil is in de ruimte, zodat uw zorgverlener u goed kan verstaan.
- Zorg ervoor dat het geluid en uw microfoon aanstaan, zodat u elkaar goed kunt verstaan. Het gebruik van een headset wordt aangeraden.
- Zorg dat u minimaal 5 minuten voor de afspraak ingelogd bent en klaar zit voor het beeldbellen. U kunt vanaf 30 minuten vóór de afspraak inloggen en naar de virtuele wachtkamer.
- Blijf geduldig wachten als uw zorgverlener nog niet zichtbaar is op de tijd van de afspraak. Soms loopt een spreekuur iets uit. Zodra uw zorgverlener beschikbaar is, komt hij of zij in beeld.
- Verstaat of begrijpt u de zorgverlener niet? Vraag dan aan uw zorgverlener om het opnieuw uit te leggen.
- Spreek rustig en duidelijk.
- Zorg ervoor dat uw gezicht helemaal in beeld is en dat er voldoende licht op uw gezicht schijnt. Houd er rekening mee dat het door de cameraverbinding niet mogelijk is de ander in de ogen te kijken.
- Is het starten van het beeldbellen niet gelukt of gaat er tijdens het beeldbellen iets mis? Blijf rustig en wacht geduldig. Uw zorgverlener probeert de verbinding opnieuw te starten of hij of zij neemt telefonisch contact met u op.
- Het beeldbellen is een afspraak tussen u en uw zorgverlener. Kunt u niet op het tijdstip van het beeldbellen? Neem dan ruim voor de afspraak op met de poli van uw zorgverlener. U krijgt dan een nieuwe afspraak.

# **Vragen of hulp nodig?**

Heeft u vragen over of hulp nodig bij het beeldbellen? Kijk dan op

[www.spaarnegasthuis.nl/beeldbellen](https://spaarnegasthuis.nl/mijn-afspraak/beeldbellen) bij de 'Veel gestelde vragen over beeldbellen'. Heeft u verder nog vragen? Neem dan eerst contact op met de doktersassistent of secretaresse van de poli waar u de afspraak heeft. Als dat niet lukt, kunt u voor hulp of vragen bellen met de afdeling patiëntenvoorlichting op (023) 224 2060. Bekijk de [website](https://spaarnegasthuis.nl/patientenvoorlichting) voor actuele openingstijden.

**Waar zijn we te vinden?**

**Haarlem Zuid** Boerhaavelaan 22 2035 RC Haarlem

**Haarlem Noord** Vondelweg 999 2026 BW Haarlem

**Hoofddorp** Spaarnepoort 1 2134 TM Hoofddorp

(023) 224 0000 [www.spaarnegasthuis.nl](http://www.spaarnegasthuis.nl/) [info@spaarnegasthuis.nl](mailto:info@spaarnegasthuis.nl)